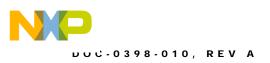

# DEMO9S08SH8/SG8

Demonstration Board for Freescale MC9S08SH8/SG8

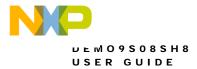

### CONTENTS

| CAUTIONARY NOTES                                                                                                  | 4           |
|----------------------------------------------------------------------------------------------------|-------------|
| TERMINOLOGY                                                                                                    | 4           |
| FEATURES                                                                                                    | 5           |
| REFERENCES                                                                                                    | 6           |
| GETTING STARTED                                                                                                   | 6           |
| OPERATING MODES<br>RUN MODE<br>DEBUG MODE                                                                         | 6           |
| MEMORY MAP                                                                                                    | 7           |
| SOFTWARE DEVELOPMENT                                                                                              | 8           |
| DEVELOPMENT SUPPORT<br>INTEGRATED BDM<br>BDM_PORT HEADER                                                          | 8<br>9      |
| POWER<br>POWER SELECT<br>PWR_SEL<br>VX_EN                                                                         | 9<br>9      |
| RESET SWITCH1                                                                                                    | 1           |
| LOW VOLTAGE RESET1                                                                                                | 1           |
| TIMING1                                                                                                    | 1           |
| COMMUNICATIONS         1           RS-232         12           COM CONNECTOR         1           COM_EN         1 | 2<br>2      |
| USER I/O1                                                                                                    |             |
| POTENTIOMETER                                                                                                    | 3<br>3<br>4 |
| MCU I/O PORT1                                                                                                    | 4           |

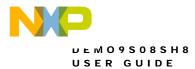

Г

### FIGURES

| Figure 1: BDM_PORT Header       | 9  |
|---------------------------------|----|
| Figure 2: PWR_SEL Option Header |    |
| Figure 3: VX_EN Option Header   |    |
| Figure 4: COM Connector         | 12 |
| Figure 5: USER Option Header    |    |
| Figure 6: MCU I/O PORT – J1     |    |

### TABLES

| Table 1: Run Mode Setup  | 6 |
|--------------------------|---|
| Table 2: BDM Mode Setup  | 7 |
| Table 3: Memory Map      |   |
| Table 4: COM Connections |   |
| Table 5: COM EN Option   |   |
| Table 6: User I/O        |   |

### REVISION

| Date           | Rev | Comments        |
|----------------|-----|-----------------|
|                |     |                 |
| April 27, 2007 | А   | Initial Release |

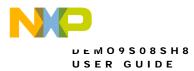

# **CAUTIONARY NOTES**

- 1) Electrostatic Discharge (ESD) prevention measures should be used when handling this product. ESD damage is not a warranty repair item.
- Axiom Manufacturing does not assume any liability arising out of the application or use of any product or circuit described herein; neither does it convey any license under patent rights or the rights of others.
- 3) EMC Information on the DEMO9S08SH8 board:
  - a) This product as shipped from the factory with associated power supplies and cables, has been verified to meet with requirements of CE and the FCC as a CLASS B product.
  - b) This product is designed and intended for use as a development platform for hardware or software in an educational or professional laboratory.
  - c) In a domestic environment, this product may cause radio interference in which case the user may be required to take adequate prevention measures.
  - d) Attaching additional wiring to this product or modifying the products operation from the factory default as shipped may effect its performance and cause interference with nearby electronic equipment. If such interference is detected, suitable mitigating measures should be taken.

# TERMINOLOGY

This development module utilizes option select jumpers to configure default board operation. Terminology for application of the option jumpers is as follows:

Jumper – a plastic shunt that connects 2 terminals electrically

Jumper on, in, or installed = jumper is a plastic shunt that fits across 2 pins and the shunt is installed so that the 2 pins are connected with the shunt.

Jumper off, out, or idle = jumper or shunt is installed so that only 1 pin holds the shunt, no 2 pins are connected, or jumper is removed. It is recommended that the jumpers be placed idle by installing on 1 pin so they will not be lost.

Cut-Trace – a circuit trace connection between component pads. The circuit trace may be cut using a knife to break the default connection. To reconnect the circuit, simply install a suitably sized 0-ohm resistor or attach a wire across the pads.

Signal names followed by an asterisk (\*) denote active-low signals.

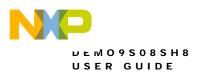

# **FEATURES**

The DEMO9S08SH8/SG8 is a demonstration board for the MC9S08SH8 or the MC9S08SG microcontroller. Application development is quick and easy with the integrated USB-BDM, sample software tools, and examples. An optional BDM\_PORT port is also provided to allow use of a BDM\_PORT cable. Two, 40-pin connectors provide access to all IO signals on the target MCU.

- MC9S08SH8, 20 PDIP
  - 8K Bytes Flash
  - 512 Bytes RAM
  - Internal Oscillator
- Integrated P&E USB-BDM
- BDM PORT header for BDM cable support (not installed)
- MCU PORT socket header for access to MCU IO signals
- On-board +5V regulator
- Optional power from USB-BDM or MCU\_PORT connector
- Power Input Selection Jumpers
  - Power input from USB-BDM
  - Power input from on-board regulator
  - Power input from Connector J1
  - Optional Power output through Connector J1
- User Components Provided
  - 3 Push Switches; 2 User, 1 Reset
  - 7 LED Indicators; 2 User, VDD, USB Power, USB Power Out
  - 5K ohm POTs w /LP Filter
  - Light Sensor w/ LP Filter and Op Amp
- Jumpers
  - PWR\_SEL
  - VX\_EN
  - USER\_EN
  - COM\_EN
- Connectors
  - 40-pin MCU I/O Connector
  - 2.0mm Barrel Connector
  - BDM\_PORT (not installed)
  - USB Connector
  - DB9 Connector

#### **Specifications:**

Board Size 2.95 x 2.75"

Power Input: +6VDC to +18VDC

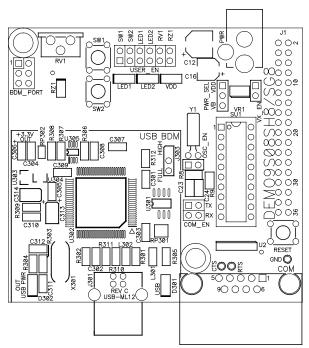

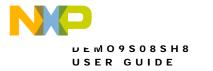

### REFERENCES

Reference documents are provided on the support CD in Acrobat Reader format.

DEMO9S08SH8\_UG.pdf DEMO9S08SH8\_QSG.pdf DEMO9S08SH8\_SCH\_A.pdf DEMO9S08SH8\_Silk\_A.pdf SH8DEMO.zip DEMO9S08SH8 User Guide (this document) DEMO9S08SH8 Quick Start Guide DEMO9S08SH8 Schematic Rev. A DEMO9S08SH8 Top Silk, Rev A Demo Program Source Code

### **GETTING STARTED**

To get started quickly, please refer to the DEMO9S08SH8 Quick Start Guide. This quick start will illustrate connecting the board to a PC, installing the correct version of CodeWarrior Development Studio, and running a simple LED test program.

### **OPERATING MODES**

The DEMO9S08SH8 board operates in two modes: Run Mode, and Debug Mode. Run Mode executes the user application from Power-On or Reset. Debug Mode supports application development and debug. See the related sections below for quickly starting the board in the desired operation mode.

### **RUN MODE**

Run mode executes the user application when power is applied to the board or the RESET button is pressed. Use the following settings to configure the DEMO9S08SH8 board for RUN Mode to get started quickly.

- 1. Connect auxiliary equipment to board as required by application.
- 2. Configure the board option jumpers for run mode.

#### Table 1: Run Mode Setup

| PWR_SEL | Pin1 – Pin2 (VB) |
|---------|------------------|
| COM_SEL | As Required      |
| VX_EN   | As Required      |
| USER    | As Required      |
| LIN_EN  | As Required      |

NOTE: See Power section below to configure power input from PWR connector or from J1 connector.

3. Apply power to the board.

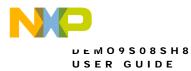

4. The programmed application will begin to execute.

### **Debug Mode**

Debug Mode supports application development and debug. Debug mode is available to the user through the integrated USB-Multilink BDM or through the use of an external HCS12/HCS08 BDM cable. Use of the integrated USB-Multilink BDM requires only a host PC with an available USB port and an A/B type USB cable. A 6-pin BDM interface header (BDM\_PORT) supports the use of an external HCS08/HCS12 BDM cable. The BDM\_PORT header is not installed in default configuration. The steps below describe using the integrated USB-Multilink BDM.

- 1. Connect auxiliary equipment to board as required by application.
- 2. Install and launch CodeWarrior Development Studio, or P&E PKGHCS08Z tool set.
- 3. Configure the board option jumpers for DEBUG mode.

#### Table 2: BDM Mode Setup

| PWR_SEL | Pin1 – Pin2 (VB) |
|---------|------------------|
| COM_SEL | As Required      |
| VX_EN   | As Required      |
| USER    | As Required      |
| LIN_EN  | As Required      |

**NOTE:** Refer to the Development Support section below for details on using an external HCS12 BDM cable.

- 4. Connect the supplied USB cable between an available USB port on the host PC and the USB connector on the board.
- 5. Hosting development software will establish DEBUG communication.
- 6. Refer to BDM cable documentation for details on use of BDM.

### **MEMORY MAP**

The table below shows the default memory map for the MC9S08SH8 immediately out of reset. Refer to the MC9S08SH8 Data Sheet (DS) for further information.

#### Table 3: Memory Map

| \$0000 -<br>\$007F | Direct Page<br>REGISTERS | 128 bytes   |
|--------------------|--------------------------|-------------|
| \$0080 -<br>\$027F | RAM                      | 512 bytes   |
| \$0280 -<br>\$17FF | Unimplemented            | 5504 bytes  |
| \$1800 -<br>\$185F | High Page Registers      | 95 bytes    |
| \$1860 -<br>\$7FFF | Unimplemented            | 51104 bytes |
| \$E000 -<br>\$FFFF | FLASH                    | 8192 bytes  |

### SOFTWARE DEVELOPMENT

Software development requires the use of a compiler or an assembler supporting the HCS08 instruction set and a host PC operating a debug interface. CodeWarrior Development Studio and Axiom IDE for Windows for Debugging and Flash programming are supplied with this board.

# **DEVELOPMENT SUPPORT**

Application development and debug for the target MC9S08SH8 is supported through a background debug mode (BDM) interface. The BDM interface consists of an integrated USB-Multilink BDM and a 6-pin interface header (BDM\_PORT). The BDM\_PORT header allows connecting a HCS12/HCS08 BDM cable.

### **Integrated BDM**

The DEMO9S08SH8 board features an integrated USB-Multilink BDM from P&E Microcomputer Systems. The integrated USB-Multilink BDM supports application development and debugging via background debug mode. All necessary signals are provided by the integrated USB-Multilink BDM. A USB, type B, connector provides connection from the target board to the host PC.

The integrated USB-Multilink BDM provides +5V power and ground to target board eliminating the need to power the board externally. Power from the USB-Multilink BDM is derived from the USB bus; therefore, total current consumption for the target board, and connected circuitry, **must not exceed 500mA**. This current limit describes the current supplied by the USB cable to the BDM circuit, the target board, and any connected circuitry. Excessive current drain will violate the USB specification causing the bus to disconnect. Damage to the host PC USB hub or the target board may result.

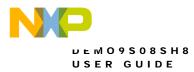

### **BDM\_PORT** Header

A compatible HCS12 BDM cable can also attach to the 6-pin BDM interface header (BDM\_PORT). This header is not installed in default configuration. The figure below shows the pin-out for the DEBUG header. This information is included for completeness.

#### Figure 1: BDM\_PORT Header

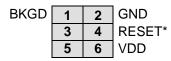

See the MC9S08SH8 Data Sheet for complete DEBUG documentation

**NOTE:** This header is not installed in default configuration.

# POWER

The DEMO9S08SH8 is designed to allow the user to power the board through the USB-Multilink BDM during application development. A 2.0-mm barrel connector has been applied to support stand-alone operation and to support LIN functionality. The board may also be powered through connector J1. This connection may also be used to supply power from the board to external circuitry. Optionally, the board may be powered from the LIN connectors.

During application development, the board may be powered from either the USB-BDM or the PWR connector. To utilize LIN functionality, the board must be powered from PWR connector with a typical input voltage of +12VDC or from the LIN bus.

### **POWER SELECT**

Power may be applied to the board through the integrated USB-Multilink BDM circuitry, a 2.0mm barrel connector, or through connector J1. Power selection is achieved using 2 selection headers: PWR\_SEL option header and the VX\_EN option header.

#### PWR\_SEL

The PWR\_SEL option header selects power input either from the integrated USB-Multilink BDM circuitry or from the on-board voltage regulator. The figure below details the PWR\_SEL header connections.

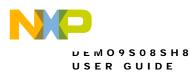

#### Figure 2: PWR\_SEL Option Header

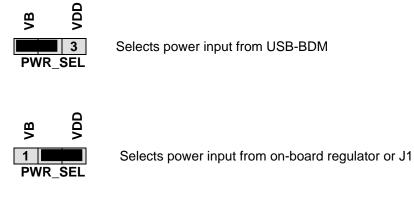

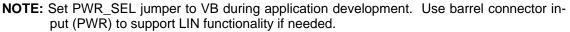

Power from the integrated BDM is drawn from the USB bus and is limited to **500 mA**. This current limit accounts for the total current supplied over the USB cable to the BDM circuit, the target board, and any connected circuitry. Current drain in excess of 500 mA will violate the USB specification and will cause the USB bus to disconnect. This will cause the board to exhibit power cycling where the board appears to turn-on then off continually. Damage to the host PC or the target board may also result.

The on-board voltage regulator (VR1) accepts power input through a 2.0mm barrel connector (PWR). Input voltage may range from +6V to +18V. The voltage regulator (VR1) provides a +5V fixed output limited to 250mA. Over-temperature and over-current limit built into the voltage regulator provides protection from excessive stress. The user should consider the maximum output current limit of VR1 when attempting to power off-board circuitry through connector J1.

If powered from the PWR connector, the integrated BDM may still be used to develop and debug application code. Alternately, the board may be powered from the integrated BDM while the LIN bus is powered from the PWR connector.

#### VX\_EN

The VX\_EN option header is a 2-pin jumper that connects or disconnects input J1-1 directly to the target board, +5V voltage rail. J1-3 is directly connected to the ground plane. Use of this feature requires a regulated +5V input power source. This power input is decoupled to minimize noise but is not regulated. Care should be exercised when using this feature; no protection is applied on this input and damage to the target board may result if over-driven. Also, do not attempt to power the target board through this connector while also applying power through the USB-Multilink BDM or the PWR connector; damage to the board may result.

Power may also be sourced to off-board circuitry through the J1 connector. The current supplied from the USB bus or the on-board regulator limits current available to external circuitry. Excessive current drain may damage the target board, the host PC USB hub, or the on-board regulator. The figure below details the VX\_EN header connections.

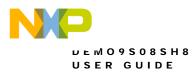

#### Figure 3: VX\_EN Option Header

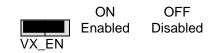

**CAUTION:** Do not exceed available current supply from USB-Multilink BDM or on-board regulator, when sourcing power through connector J1 to external circuitry.

### **RESET SWITCH**

The RESET switch applies an asynchronous RESET to the MCU. The RESET switch is connected directly to the RESET\* input on the MCU. Pressing the RESET switch applies a low voltage level to the RESET\* input. A pull-up bias resistor allows normal MCU operation. Shunt capacitance ensures an adequate input pulse width.

# LOW VOLTAGE RESET

The MC9S08SH8 utilizes an internal Low Voltage Detect (LVD) circuit. The LVD holds the MCU in reset until applied voltage reaches an appropriate level. The LVD also protect against under-voltage conditions. Consult the MC9S08SH8 reference manual for details LVD operation.

# TIMING

The DEMO9S08SH8 is configured to use the target MCU's internal clock source by default. Space is provided for an external, 32 kHz XTAL oscillator; however, this timing source is not populated. The internal timing source is active out of RESET. Default configuration sets the internal bus to run at 8.4MHz. The internal clock source is trimmable to  $\pm$  0.2%. Refer to the MC9S08SH8 Data Sheet for further details.

# COMMUNICATIONS

The DEMO9S08SH8 board applies a single Serial Communications Interface (SCI) port configurable between either SCI or LIN functionality. RS-232 communications are supported through a DB9 connector. LIN communications are supported through associated pins at connector J1. An option header at COM\_EN allows the user to isolate the RS-232 transceiver from the MCU. This allows the associated MCU pins to be used for alternate functionality.

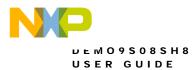

### **RS-232**

An RS-232 translator provides RS-232 to TTL/CMOS logic level translation on the COM connector. The COM connector is a 9-pin Dsub, right-angle connector. A ferrite bead on shield ground provides conducted immunity protection. Communication signals TXD1 and RXD1 are routed from the transceiver to the MCU. Hardware flow control signals RTS and CTS are available on the logic side of the transceiver. These signals are routed to vias located near the transceiver. RTS has been biased properly to support 2-wire RS-232 communications.

#### Table 4: COM Connections

| MCU Port                 | COM Signal | I/O PORT<br>CONNECTOR |
|--------------------------|------------|-----------------------|
| PTB1/PIB1/SLTXD/TXD/ADP5 | TXD        | J1-5                  |
| PTB0/PIB0/SLRXD/RXD/ADP4 | RXD        | J1-7                  |

#### **COM Connector**

A standard 9-pin Dsub connector provides external connections for the SCI0 port. The Dsub shell is connected to board ground through a ferrite bead. The ferrite bead provides noise isolation on the RS-232 connection. The figure below details the DB9 connector.

#### Figure 4: COM Connector

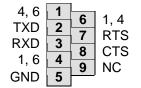

Female DB9 connector that interfaces to the MCU internal SCI0 serial port via the RS232 transceiver. Flow control is provided at test points on the board.

Pins 1, 4, and 6 are connected together.

#### COM\_EN

The RS-232 PHY is connected to the MCU through the COM\_EN option header. Installing shunts in position TX and RX connects the transceiver. Removing the shunts isolates the transceiver from the MCU.

#### Table 5: COM\_EN Option

|        | ON      | OFF      |
|--------|---------|----------|
| TX     | Enabled | Disabled |
| RX     | Enabled | Disabled |
| COM_EN |         |          |

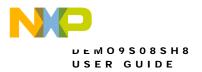

# USER I/O

User I/O includes 1 potentiometers, 1 Light Sensor, 2 push button switches, and 2 green LEDs for user I/O. The User option header block enables or disables each User I/O function individually.

#### Potentiometer

The DEMO9S08SH8 target board provides a 5K ohm potentiometer (POT) to simulate analog input. The POT is decoupled to minimize noise during adjustment. Potentiometer RV1 connects to analog input PTA0. The figure below shows the USER enable position and associated signal for the potentiometer.

#### **Switches**

The DEMO9S08SH8 provides 2 push button switches for user input. Each push button switch provides an active low input with a pull-up resistor bias to prevent indeterminate input conditions. Pressing a push-button switch causes a low logic input on the associated input. The figure below shows the USER enable position and associated signal for each user switch.

#### LED's

The DEMO9S08SH8 target board provides 2 green LEDs for output indication. Each LED is an active low output. Writing a low logic level to an LED output causes the associated LED to turn on. A series, current-limit resistor prevents excessive diode current. The figure below shows the USER enable position and associated signal for each user LED.

### **User Signals**

The following table shows the connections for each user I/O device.

#### Table 6: User I/O

| USE | R Ref Des | Signal                   | Device             |
|-----|-----------|--------------------------|--------------------|
| 1   | SW1       | PTA2/PIA2/SDA/ADP2       | Push Button Switch |
| 2   | SW2       | PTA3/PIA3/SCL/ADP3       | Push Button Switch |
| 3   | LED1      | PTB6/SDA/XTAL            | Green LED          |
| 4   | LED2      | PTB7/SCL/EXTAL Green LED |                    |
| 5   | RV1       | PTA0/PIA0/ACMP1+         | Potentiometer      |
| 6   | RZ1       | PTA1/PIA1/ACMP1-         | Sensor             |

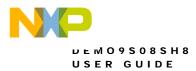

### **User Enable**

The User option header block enables or disables each User I/O device individually. User I/O includes 4 green LEDs, 2 push button switches, one 4-position DIP switch, a Light Sensor, and a potentiometer. Installing a shunt enables the associated option. Removing a shunt disables the associated option. The table below shows the configuration option for each USER I/O.

#### Figure 5: USER Option Header

|    |     |      | Sh        | unt     |                    |
|----|-----|------|-----------|---------|--------------------|
| US | SER |      | Installed | Removed | Description        |
| 1  | 2   | SW1  | Enable    | Disable | Push Button Switch |
| 3  | 4   | SW2  | Enable    | Disable | Push Button Switch |
| 5  | 6   | LED1 | Enable    | Disable | Green LED          |
| 7  | 8   | LED2 | Enable    | Disable | Green LED          |
| 9  | 10  | RV1  | Enable    | Disable | Potentiometer      |
| 11 | 12  | RZ1  | Enable    | Disable | Sensor             |

# **MCU I/O PORT**

The MCU I/O PORT connector (J1) provide access to the MC9S08SH8 I/O signals. The figures below show the pin-out of the connector J1.

#### Figure 6: MCU I/O PORT – J1

|                              | J  | 1  |                              |
|------------------------------|----|----|------------------------------|
| VDD                          | 1  | 2  | PTA5/IRQ/TCLK/RESET*         |
| VSS                          | 3  | 4  | PTA5/IRQ/TCLK/RESET*         |
| PTB1/PIB1/TXD/ADP5           | 5  | 6  | PTA4/ACMP0/BKGD/MS           |
| PTB0/PIB0/RXD/ADP4           | 7  | 8  | PTB7/SCL/EXTAL               |
| PTA2/PIA2/SDA/ADP2           | 9  | 10 | PTB6/SDA/XTAL                |
| PTA3/PIA3/SCL/ADP3           | 11 | 12 | NC                           |
| PTA5/IRQ/TCLK/RESET*         | 13 | 14 | NC                           |
| PTA0/PIA0/TPM1CH0/ADP0/AXMP+ | 15 | 16 | NC                           |
| PTB3/PIB3/MOSI/ADP7          | 17 | 18 | PTA1/PIA1/TPC2CH0/ADP1/ACMP- |
| PTB4/TMP2CH1/MISO            | 19 | 20 | PTA0/PIA0/TPM1CH0/ADP0/AXMP+ |
| PTB2/PIB2/SPSCK/ADP6         | 21 | 22 | NC                           |
| PTB5/TPM1CH1/SS*             | 23 | 24 | NC                           |
| PTA1/PIA1/TPC2CH0/ADP1/ACMP- | 25 | 26 | NC                           |
| PTB6/SDA/XTAL                | 27 | 28 | NC                           |
| PTC0/TPM1CH0/ADP8            | 29 | 30 | NC                           |
| PTC1/TPM1CH1/ADP9            | 31 | 32 | NC                           |
| PTC2/ADP10                   | 33 | 34 | NC                           |
| PTC3/ADP1                    | 35 | 36 | NC                           |